# **Non-NGCM sample processing guidelines for modified LMS application**

This is to inform that Laboratory Management System (LMS) module of OCBIS has been modified with enhancement of functionalities based on the user feedback. The modifications are done primarily to accommodate requirements of non-NGCM samples submission. The modified LMS will be made available for use from 13.03.2018 onwards.

Users are requested to adopt the following processes in LMS from 13.03.2018 onwards.

### 1. **Submission** of n**on-NGCM FSP Sample** to chemical laboratories:

- a) Select 'Non-NGCM Analysis' radio button.
- b) Select appropriate option of "Analysis type / Jobs to be done " from drop down list. List of elements / compounds/ ions against a particular "Analysis name / Job description" has been obtained from the competent authority (attached as Annexure 1).
- c) Click on the checkbox/es to select the specific oxides/elements/ions to be analyzed as per need.
- d) Select "NQT item to be mapped" from drop down list if necessary.
- e) Select expected dates of physical submission / test completion, if necessary.
- f) Provide sample weight if necessary.
- g) Provide any note or remark to convey to the Laboratory Director, if necessary.
- h) Upload any document regarding the sample/analysis if necessary.
- i) Users may declare if any previous study has been done on the sample
- j) Select the appropriate radio button regarding the sample preparation
- k) Click on "Add" Button.
- l) The entered information will be added as a row in the table below
- m) To submit another set of oxides/elements/ions for **same sample**, remain in **same window** and follow b) to j).

#### New Screen:

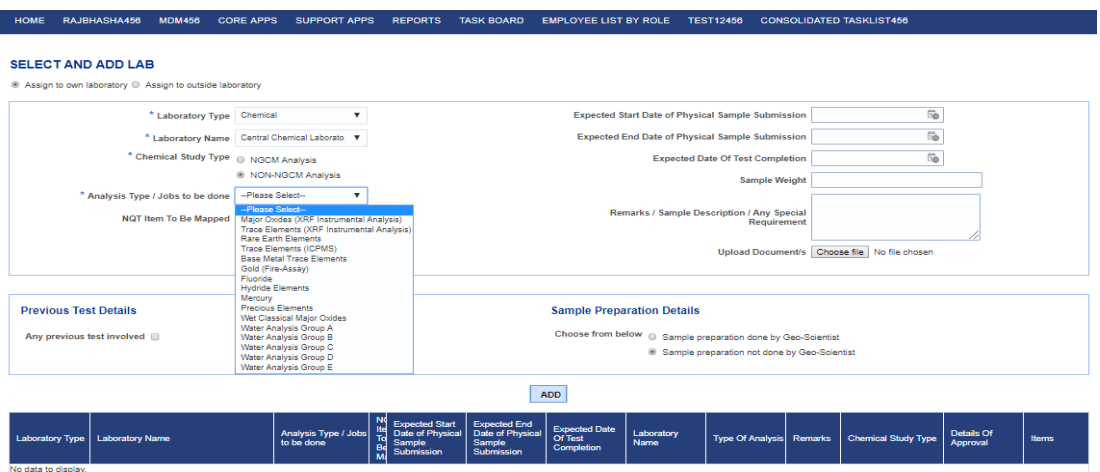

Analysis dropdown has been made available for laboratories even if the analysis cannot be done in that particular lab (for unavailability of the instrument). In that scenario, laboratory personnel will either redirect or return the samples as the case may be.

#### **2. Lab Director Tasklist Page:**

Based on the user feedback, the following features have been added:

- a) Tasklist of Lab directors includes only those analysis types which have pending samples
- b) Instrument Name is shown on Tasklist
- c) Lab director now can select the Instrument that will be used for analysis. The following steps are to be followed:
	- 1. Click on the checkbox against samples at leftmost column
	- 2. Look at the instrument name column
	- 3. Click approve button. (A new window will open)
	- 4. Modify the instrument name by selecting from dropdown list if necessary.
	- 5. Select Laboratory analyst name from dropdown list.
	- 6. Select 'Due date' if necessary.
	- 7. Click OK button for final approval.

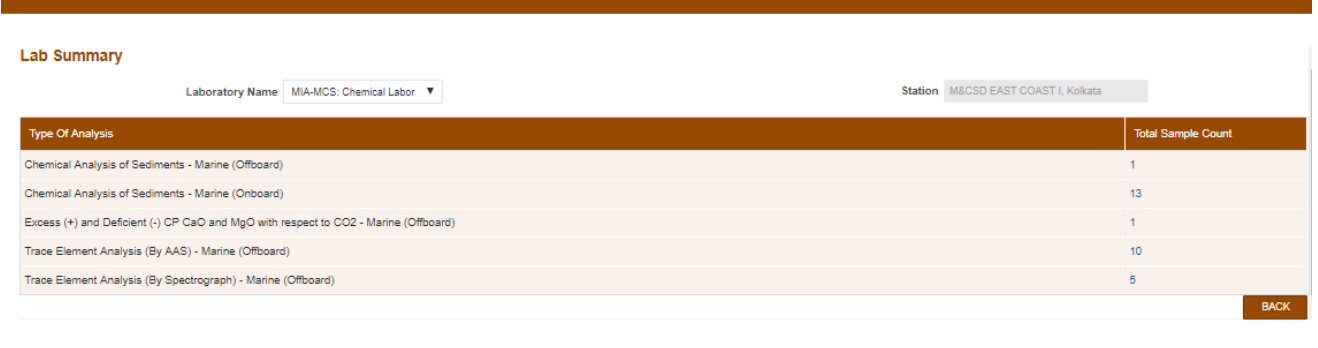

**DIAVER UST DV DALE TESTAGES AND** 

HOME RAJBHASHA456 MOM456 COREAPPS SUPPORTAPPS REPORTS TASK-BOARD EMPLOYEE.UST-BY-ROLE TEST12456 CONSOLIDATED-TASKLIST456

#### **Sample Details**

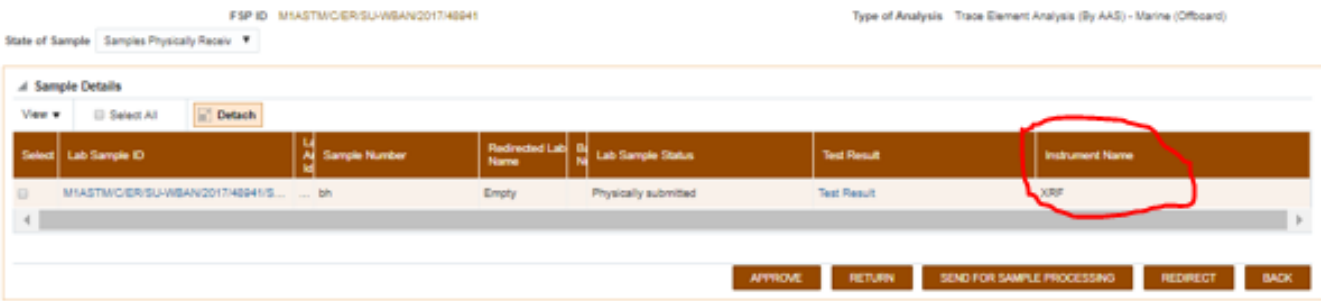

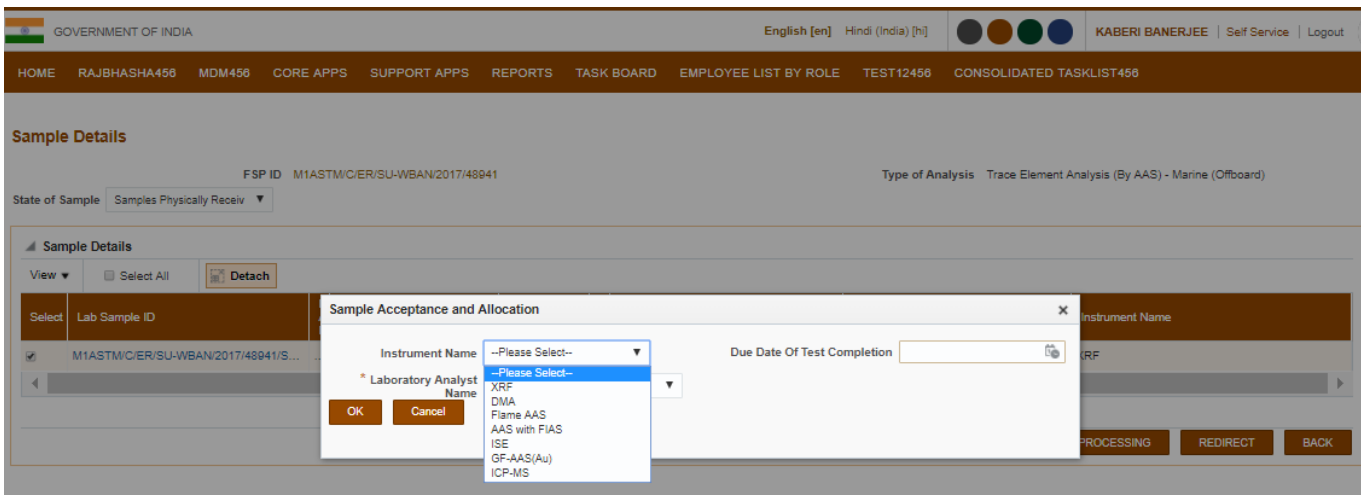

#### **3. Lab Analyst Tasklist**

Like the Lab Director Tasklist, changes have also been made to the Lab Analyst Tasklist

- 1) Tasklist of Lab Analysts include only those analysis types which have pending samples
- 2) Instrument Name is visible on Tasklist
- 3) Instrument Name can be modified by lab Analyst using Change Instrument button
- 4) Laboratory analysts can choose units of measure from dropdown while submitting results

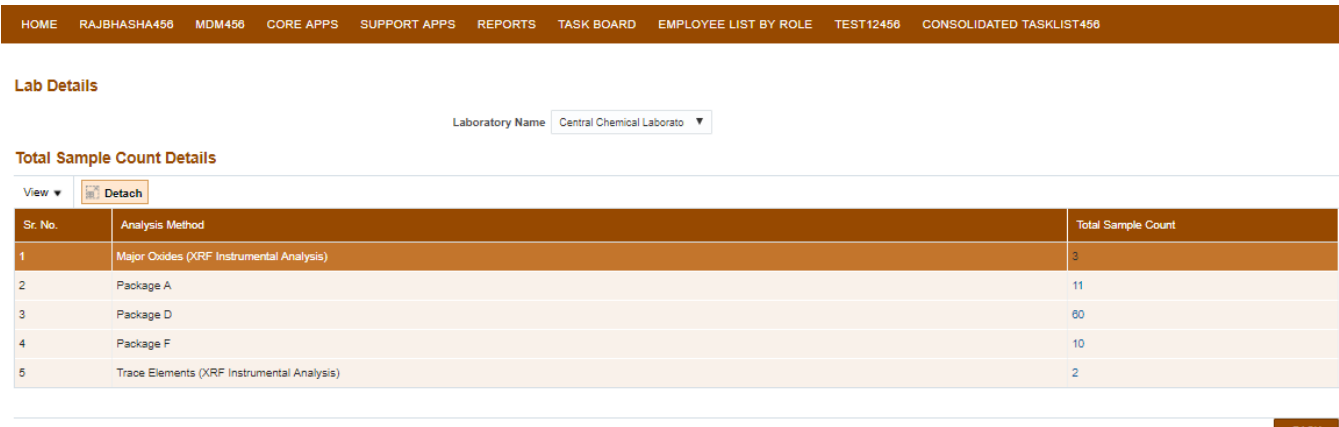

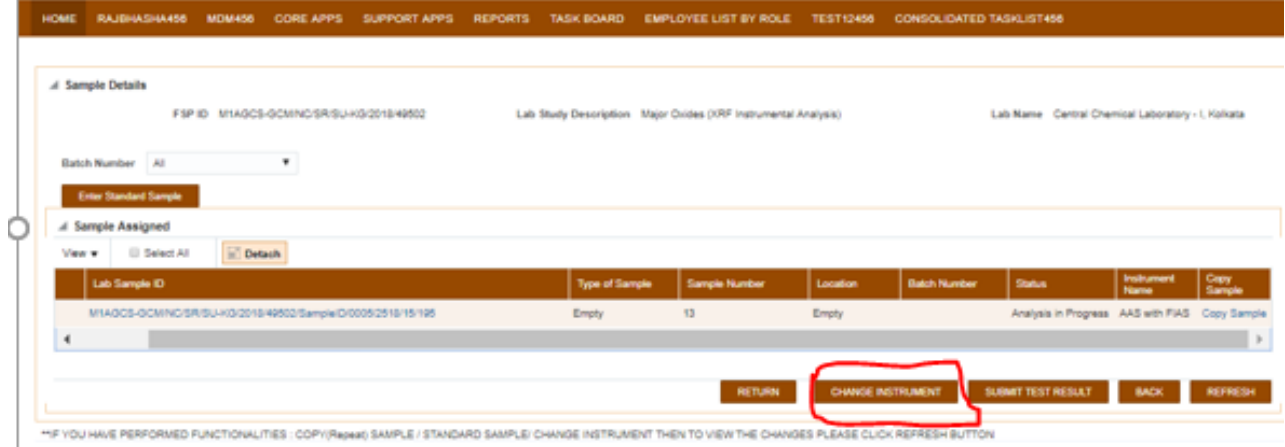

NCTIONALITIES : COPY/Repeat) SAMPLE / STANDARD SAMPLE/ CHANGE INSTRUMENT THEN TO VIEW THE CHANGES PLEASE CLICK REP **HF YOU HAVE PE** 

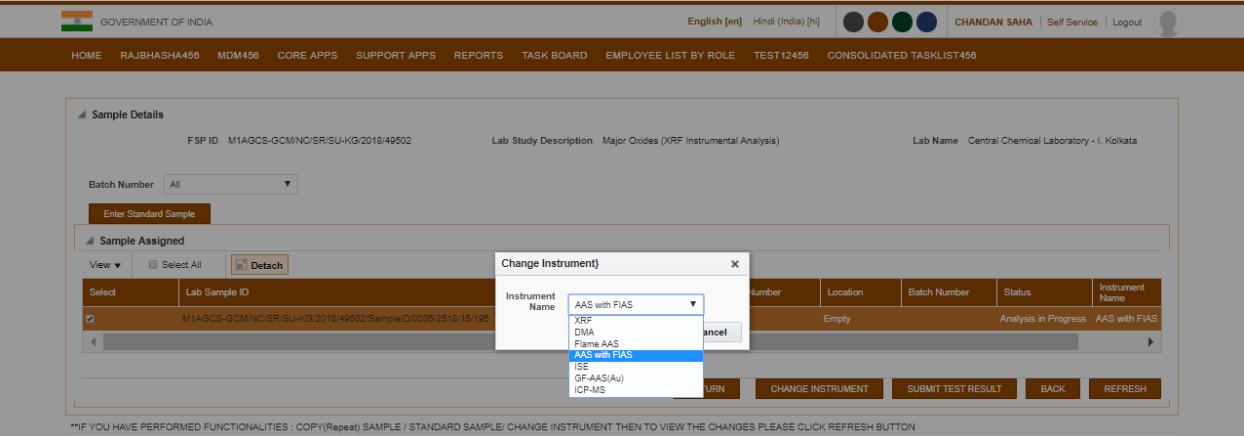

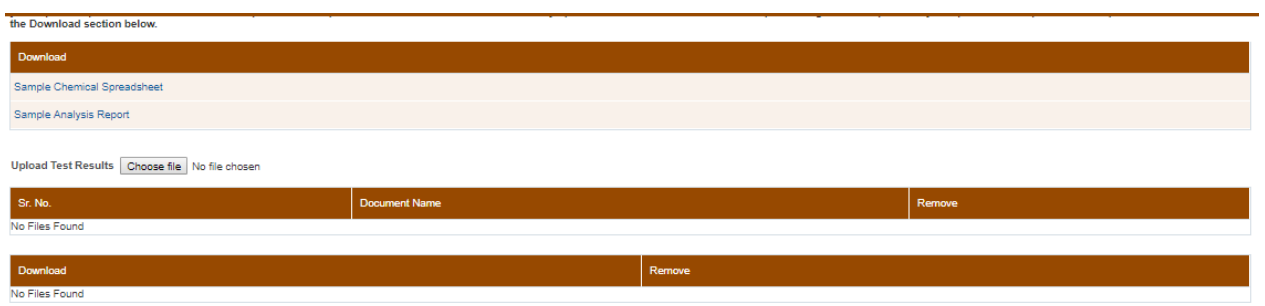

**Analysis Result Output Parameter** 

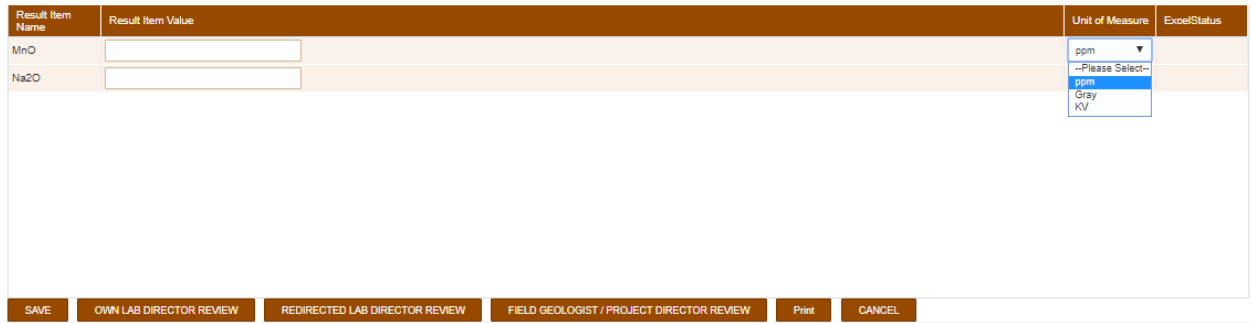

### 4. **Machine Utilization Report**

1) For Chemical Laboratory, machine utilization report will be against a particular instrument used for analysis. Previously this report used to be against NGCM Packages only

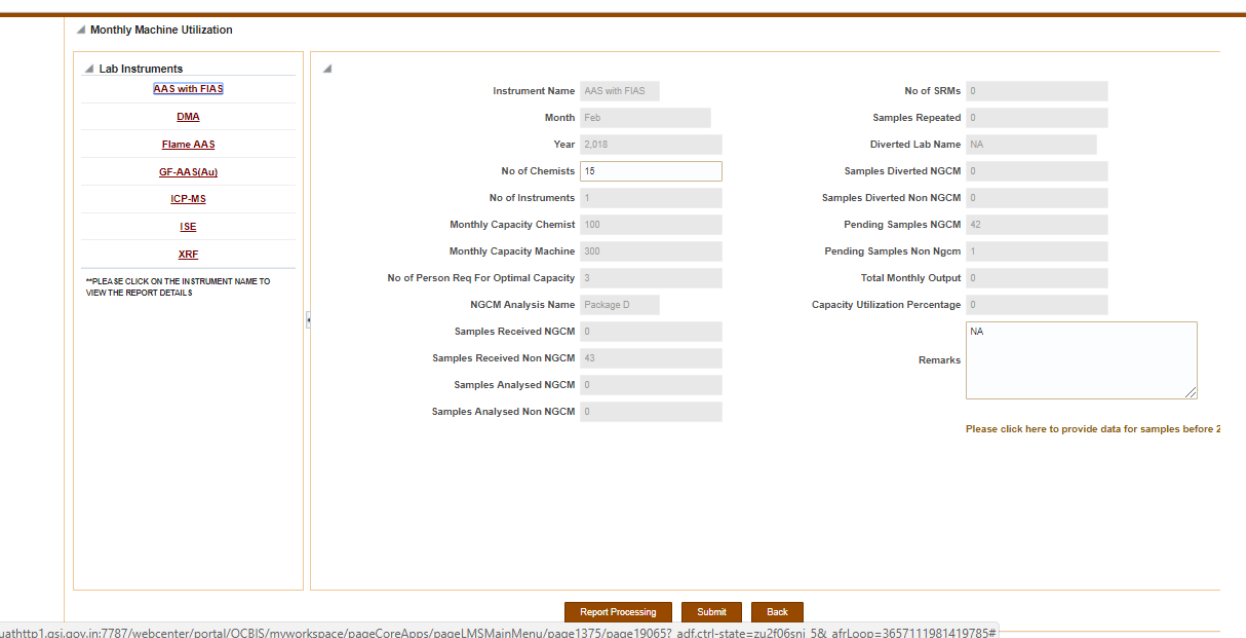

## New Screen

### **Probable temporary im pact of modifications on functioning of the LMS module:**

With changes in the module, there will be the need to migrate the existing data pertaining to Non-NGCM Analysis. During this migration, data may not be fully visible in LMS. This may impact work in the following cases:

- **E** Lab Analyst while submitting sample results
- Lab director while approving sample results
- **E** Lab director while redirecting samples to other lab
- **Project Director / Geologists while approving sample results**

For any inconvenience, users need to take the matter with OCBIS helpdesk. There will not be any impact on new sample submission.

# Annexure 1.

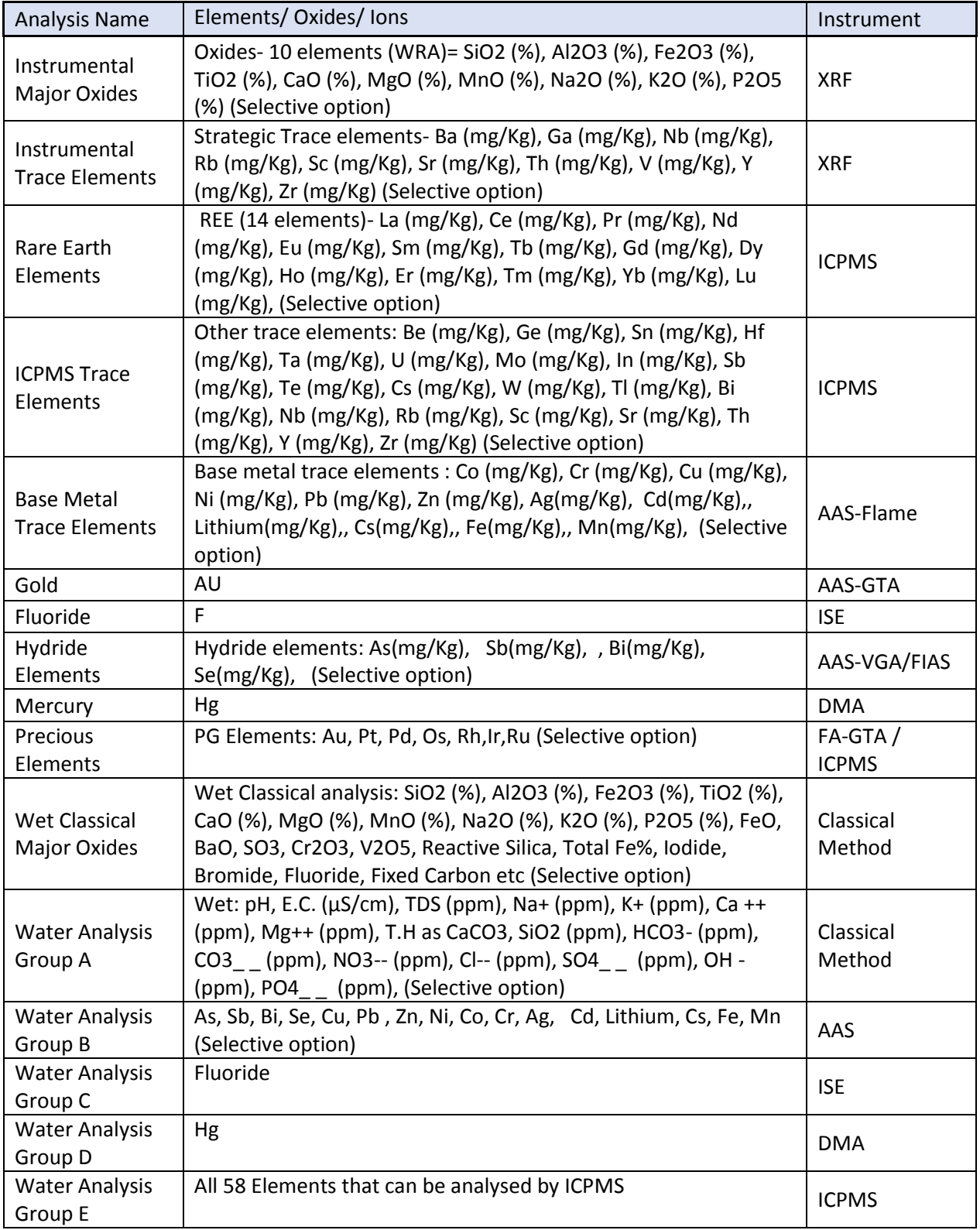